# 基于虚拟远程实验室的数字电子技术实验设计\*

孙 昕,朱善安\* (浙江大学 电气工程学院,浙江 杭州 310027)

摘要:针对传统的电工电子类实验室存在的投入高,维护费用高,易受时间、地点限制等问题,设计了虚拟远程实验室(包括浏览器 端、管理端和计算端),各部分通过可拓展标记语言XML通信,浏览器端的虚拟场景操作平台采用Adobe Flex技术搭建,管理端的实 验调度模块采用成熟的网络框架Python Twisted开发。用户通过虚拟场景操作平台搭建好电路并仿真时,向计算端发送虚拟场景数 据,计算端接收数据后,建立Modelica模型并利用仿真环境OpenModelica进行求解,最后将求解的仿真结果反馈给用户。以数字电 子技术课程中的半加器实验展示了虚拟远程实验的具体步骤和仿真结果。实验结果表明,虚拟远程实验室以学习者为中心,具有良 好的交互性和拓展性,操作简便,性能可靠,有效地弥补了传统电工电子类实验室的不足。

关键词:虚拟实验室;远程实验室;数字电子技术;Modelica;Flex

中图分类号: TP393;TM13 文献标志码:A 文章编号:1001-4551(2012)06-0721-04

## Design of experiment in digital electronic technique based on virtual remote laboratory

#### SUN Xin,ZHU Shan-an

(College of Electrical Engineering,Zhejiang University,Hangzhou 310027,China)

Abstract: Aiming at solving the problem of high investment, high maintenance fee, time and location restriction that exists in the traditional electrical engineering laboratory,a virtual remote laboratory which includes client side,multi-serve and computing cluster was designed. The communication between the three parts is based on extensible makeup language XML. The virtual scene operating platform was constructed based on Adobe Flex technology, the computing serve was developed based on the well-established network framework Python Twisted. When a virtual circuit is established, virtual scene data was sent to the computing serve. Based on the virtual scene data, a Modelica model was generated and computed by OpenModelica compiler and then sent back to client side. A half adder experiment in digital electronic technique course was showed to demonstrate the operating procedure and the simulation results. The results indicate that virtual remote laboratory is user-centered, reliable, easy to operate and boasts good interactivity and extensibility, which can effectively make up the deficiencies of traditional electrical engineering laboratory.

Key words: virtual laboratory;remote laboratory;digital electronic technology;Modelica;Flex

0 引 言

传统的电工电子类实验室存在投入高、维护费用 高、易受时间与地点限制等问题,影响了教学质量。 实验室教育是高等院校工科教育的重要组成部分,是 学生验证学科理论、加深课堂记忆的重要环节。随着 信息和电子技术的发展,各种形式的实验室实践模式

也在不断地丰富和完善,不同模式的选择将对工程教 育的经济和效率产生重要影响[1-2] 。虚拟远程实验室 以计算机为平台,用户通过网络远程登录虚拟远程实 验室进行实验。相对于传统动手实验室,它更为廉价 和安全,用户得到的结果是经过程序计算得到的理论 值,用户的重复实验将得到相同的实验结果,减少了 处理实验误差的时间和精力,有利于加深对实验操作

作者简介:孙 昕(1987-),男,江苏东海人,主要从事虚拟远程实验室,嵌入式系统等研究. E-mail:sunxincoolsun@zju.edu.cn 通信联系人:朱善安,男,工学博士,教授,博士生导师. E-mail:zsa@zju.edu.cn

收稿日期:2012-01-09

基金项目:国家科技支撑计划重点资助项目(2008BAH29B00)

和实验结果的记忆,此外,虚拟远程实验室以其较低 的设备场地需求和较高的实验室利用率成为缓解工 程实验室教学资源压力的新选择[3]。国内外对虚拟远 程实验室已经进行过研究与开发,如华中科技大学开 发了互动型数字逻辑虚拟实验教学平台[4] ,并在其基 础上开发了单片机原理、微机原理、计算机组成原理 和接口技术等虚拟实验。美国的加里福尼亚大学伯 克利分校开发了虚拟网络实验室 $(\mathrm{VINT})^\mathrm{[5]}$ ,用于网络 协议的研究与开发,较好地解决了系统结构和系统建 模问题。目前国内外在虚拟远程实验的研究方面虽 然已经取得一些成果,但是成熟的商业平台不多。随 着软件技术和虚拟现实技术的迅速发展,开发统一的 虚拟实验平台已经成为一种发展趋势。

本研究采用Adobe Flex技术搭建虚拟场景操作平 台,基于Python Twisted网络框架开发监控程序,利用 Modelica技术实现电路仿真求解,建立包含浏览器端, 管理端和实验端的统一虚拟远程实验室平台,并在此 基础上开发数字电子技术学科的实验。

1 系统结构

虚拟远程实验室是基于B/S(Browser/Server)结构 的远程综合实验系统,用户可以通过电脑以远程登录 的方式登录虚拟远程实验室系统,选择实验项目,通 过虚拟器件列表选择器件,并搭建虚拟电路进行相关 的实验,还可以通过该系统进行数据分析和撰写在线 实验报告。另外,由于器件的虚拟特性,用户可以任 意搭建电路,而不用担心传统实验中的器件损坏问 题,用户可以大胆进行创新尝试。

虚拟远程实验室由3部分组成,分别是浏览器端、 管理端和实验端。其总体结构如图1所示。

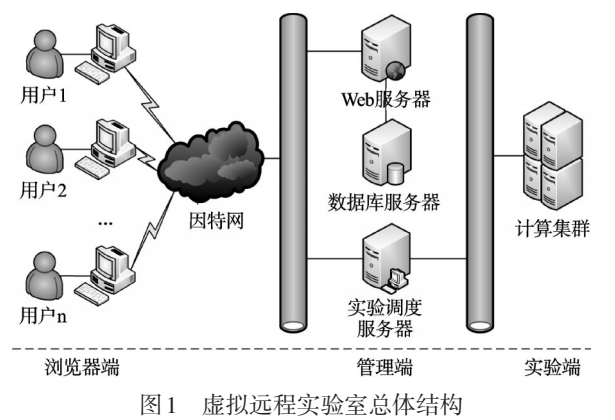

浏览器端的物理载体为用户使用的计算机,浏览 器端是结合 Ajax 技术和 Adobe Flex 技术开发出来的 Flex插件操作平台,用户在该操作平台进行具体的实 验操作,是用户唯一直接接触的虚拟远程实验室部分。

管理端的Web服务器、数据库服务器和实验服务

器分别由 3 台服务器运行。Web 服务器使用 Apache Tomcat开源产品,包含了Flex插件和Web页面其余内 容,数据库服务器使用Oracle,用于记录用户信息和存 储实验信息。实验调度服务器使用基于 Python Twisted网络框架搭建的服务器程序,时刻监听用户的实验 请求,包括用户选择的虚拟器件和搭建的实验场景数 据,将接收到的虚拟器件和实验场景数据分配到实验 端计算集群中的一台计算服务器,计算服务器启动仿 真进程,将仿真结果通过实验调度服务器回馈至用户 浏览器端。管理端的3台管理服务器连接在同一个局 域网中,确保了数据传输的实时性和可靠性。

实验端包含一系列计算服务器,负责仿真计算由管 理端发来的数据。每个服务器上运行一个监控进程,负 责监听仿真实验请求和管理仿真计算进程。监控程序 基于Python Twisted网络框架开发,仿真程序使用Java 开发接口模块,电路仿真求解基于Modelica技术实现。

## 2 内部机理

虚拟远程实验室浏览器端、管理端和实验端的内 部逻辑拓扑结构如图2所示。浏览器端由许多用户节 点组成,每个节点代表一个实验请求。浏览器端程序 由3个部分组成:Web入口、实验插件和数据交换层。 Web入口模块管理用户登录,实验插件模块提供用户 的操作平台,数据交换层使实验流程的数据通信模块 成为单独的模块,以此提高实验插件模块的内聚性。

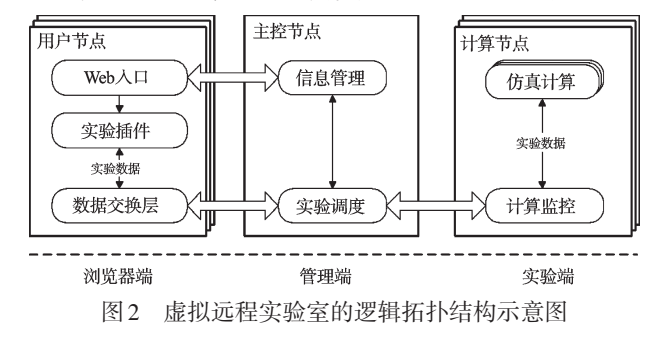

#### 2.1 浏览器端内部机理

虚拟远程实验室浏览器端页面分为两部分:登录 页面和工作空间页面,工作空间页面是浏览器端的核 心设计,包括实验操作按钮栏、管理菜单栏和虚拟场 景操作平台。下面主要说明虚拟场景操作平台的内 在机理。

用户在虚拟场景操作平台搭建虚拟场景,因此操 作平台需要有很好的交互性能,这种交互性能由用 Flex技术编写的浏览器插件实现。Flex采用MXML设 计页面样式,MXML 是基于 XML 的 Flex 的标记语言, 本研究采用ActionScript描述业务逻辑,并由开发工具 编译成完整的二进制swf文件,在浏览器上随网页一

同下载后由浏览器端的 Flashplayer执行<sup>[6]</sup>。

虚拟场景操作平台(如图 3 所示)包含 3 个部分: 器件列表、实验桌和实验工具栏。器件列表中显示当 前实验可供使用的元器件,实验桌提供连接元器件的 平台,工具栏提供相应的配置按钮。每个元器件都有 一个属性面板,测量仪器仪表类元器件还有虚拟仪器 面板用于显示实验结果。

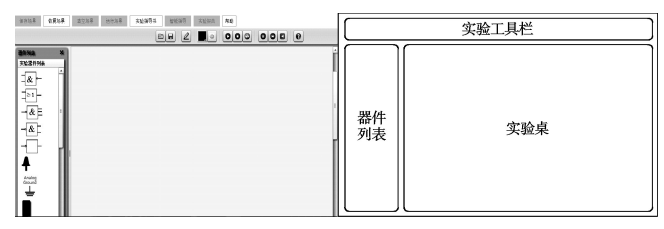

#### 图3 虚拟场景操作平台

(左图为真实外观,右图为按组成部分绘制的页面布局)

实验桌上的元器件用基于 SVG(可伸缩向量图 形)技术的矢量图显示。SVG是使用文本(XML语言) 定义的二维图像[7] ,图像的属性由文本内容定义,图像 的外观由SVG显示模块根据图像属性渲染而成。用 户可以在inkscape软件中绘制所需的图像,软件中会 自动生成图像所对应的XML文本,改变SVG图像的大 小和颜色只需修改相应的文本属性即可,因此非常适 于交互性要求较强的操作平台。

操作平台内部的业务逻辑由 ActionScript 语言描 述。主要的功能子模块分别为:

(1)器件建模。用户在操作平台中选择不同的实 验元器件,使用导线将其互连,最终形成一个待运行 的实验场景。实验场景包括3种不同的对象:实验元 器件、元器件上供连接的端口、导线。这3种对象即为 器件建模的3个子模块。

(2)SVG渲染。用户使用鼠标将实验元器件从器 件列表中拖至实验桌,当鼠标松开时,实验桌会在鼠 标所在位置渲染出相应元器件的外观,这一步工作由 SVG渲染子模块完成。

(3)连线绘制。根据自身的特性,每个元器件拥 有一定数量的"热点",即可供导线连接的端口,具体 数量和位置将在元器件模型中定义。当用户鼠标移 至热点位置时,鼠标指针附近会亮起红色标识以指示 可以连接导线。这些端口可以引出导线或者接受导 线连接。该功能由连接绘制子模块完成。

(4)场景抽象。用户完成实验场景的装配后,操 作平台会将其转化为可供实验端仿真的数据格式。 场景抽象子模块将按照规范的格式把元器件属性信 息和连接信息组合成实验场景数据。

(5)实验操作接口。实验操作接口子模块实现操 作平台和外界的通信。这些操作接口主要包括保存 实验场景、清除实验场景、恢复实验场景、运行实验场 景、设置实验结果等,由数据交换层从外部调用。

#### 2.2 管理端内部机理

管理端的核心是实验调度模块,主要负责实验任 务的调度和实验结果的传递,其处理请求的能力决定 整个系统的性能。

实验调度模块基于成熟的网络框架 Python Twisted开发。Twisted是由事件驱动的网络框架,由程序与 外界的相互过程决定。基本结构是:先设计一个事件 循环,在循环中查询待处理事件并将事件分配到相应 的业务单元处理,系统包含许多业务单元,每个单元 负责处理一个由外部触发的特定事件。Twisted框架 为系统提供了完备的模块,包括用户界面、网络协议、 网络服务器模块、数据库、安全认证等等。

### 2.3 实验端内部机理

实验端由一系列计算节点组成,每个节点均受实 验调度子系统的调用,接收到实验调度子系统的实验 场景数据后进行仿真计算。计算节点上有计算监控 子系统和仿真计算模块。计算监控子系统也采用 Twisted框架实现。仿真计算模块采用统一的物理系 统建模语言 Modelica [8-11]。

Modelica使用统一的面向对象语言描述系统构成 单元的逻辑关系,用代数和微分方程描述数学关系, 用统一的求解方式自动获得仿真结果,无需用户自行 处理。虚拟远程实验室的仿真计算选择了开源免费 的 Modelica 建模和仿真环境 OpenModelica $^{\text{\tiny{[12]}}}$ 。Open-Modelica提供了内容丰富的模型库和功能强大的模型 求解编译器OMC。Modelica模型的文件后缀是mo,编 译器OMC将mo文件编译为exe可执行文件,可执行文 件将采用数值计算的方法求解mo系统模型。

本研究采用 Modelica 进行虚拟实验仿真,包含 3 个环节:首先从虚拟场景操作平台左侧的器件列表选 择元器件,即选择构件模型;然后将元器件互相连接 形成实验电路,即创建系统模型;最后将实验电路场 景发送至实验端进行仿真求解,即求解系统模型。这 3个步骤中只有第2步是用户完成的,其余两步均由虚 拟远程实验室自行完成。

## 3 实验展示

目前本研究已研发出4门基于虚拟远程实验室的 具体实验:半加器电路、全加器电路、8421转余3码电 路、8421 码加法器电路。下面笔者以半加器实验为 例,进行实验展示。

用户在实验列表中选择数字电子技术实验后,该 页面将从服务器下载实验插件,当实验列表右侧的虚 拟场景操作平台显示出来以后,用户就可以进行虚拟 实验了。首先用户根据实验目标从操作平台左侧器 件列表选取实验元器件,然后拖至右侧实验桌,并连 接实验电路。

半加器只考虑被加数和加数的相应位相加,而不 考虑相邻地位的进位。因此,电路的输入仅仅为被加 数Ai和加数Bi,而输出为和数Si和向高位的进位Ci。 输入输出电位关系参考如表1所示。

| Ai | Bi | Si       | Ci |
|----|----|----------|----|
|    |    | $\theta$ |    |
|    |    |          |    |
|    | 0  |          |    |
|    |    | $\Omega$ |    |

表1 半加器输入输出电位关系参考

本研究根据半加器原理图,选择器件并搭建电 路,如图4所示。连接完虚拟电路以后,用户可以点击 "运行场景"按钮,系统自动将实验电路场景发送至实 验端进行仿真求解,然后将结果返回,用户可以通过 操作场景看到实验结果。实验结果如图5所示,当Ai, Bi分别输入1和0,用户点击运行场景按钮后,得到的 结果为 $Si$ 为1(指示灯亮), $Ci$ 为0(指示灯灭)。

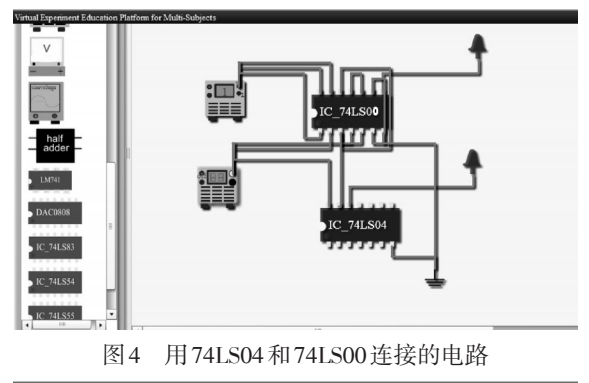

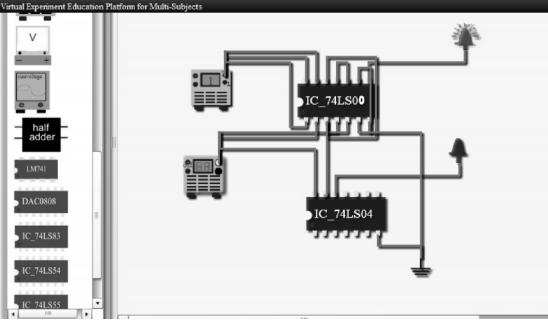

图5 输入 $Ai=1$ , $Bi=0$ ,运行场景后的实验结果 $(Si=1, Ci=0)$ 

## 4 结束语

虚拟远程实验室通过Flex、Python Twisted网络框 架和Modelica语言等技术实现了具有良好的可扩展性 和交互性,且集仿真、创新设计和高效管理于一体的 统一虚拟实验平台,解决了传统动手实验的不足,统 一了虚拟实验平台。

当然,虚拟远程实验室还有不足之处,即不能实 现用户之间即时的通信交流,不利于达到合作学习的 目的。在今后的研究中,笔者将重点加入即时通讯的 功能,以实现更好的效果和使用价值。

随着我国科技的迅速发展,对工程技术人员素质的 要求进一步提高,虚拟远程实验室以其方便有效的实验 方式为企业和高等院校提供了更有利的实验平台。

#### 参考文献(References):

- $[1]$  FINN H, MAXWELL M, CALVER M. Why does experimentation matter in teaching ecology [J]. Journal of Biological Education,2002,36(4):158-164.
- [2] MAGIN D, KANAPATHIPILLAI S. Engineering students' understanding of the role of experimentation [J]. European Journal of Engineering Education,2000,25(4):351-358.
- [3] GILLET D, NGUYEN A V N, REKIK Y. Collaborative web-based experimentation in flexible engineering education [J]. IEEE Transactions on Education,  $2005, 48(4)$ : 1-9.
- [4] 宋善德,何 力,欧阳星明,等. 数字逻辑虚拟实验系统的 研究与设计[J]. 计算机工程与科学,2004,26(7):79-81, 96.
- [5] SANDEEP B. Virtual internetwork testbed: status and research agenda[R]. University of Southern California,1998.
- [6] 卡祖恩,洛 特. Programming Flex 3(中文版)[M]. 北京: 电子工业出版社,2010.
- [7] 黄凯伟. SVG开发实践[M]. 北京:电子工业出版社,2008.
- [8] FRITZSON P, ENGELSON V. Modelica-an Unified Object-oriented Language for System Modeling and Simulation [C]//Proceedings of the 12th European Conf. on Object-Oriented Programming. Brussels:Springer-Verlag,1998:67-90.
- [9] FRITZSON P. Principles of Object-oriented Modeling and Simulation with Modelica 2.1 [M]. New York: IEEE Press, 2003.
- [10] FRITZSON P. Modelica-a Cyber-Physical Modeling Language and the OpenModelica Environment  $\lceil \frac{C}{M} \rceil$  Proceedings of the 7th International Wireless Communications and Mobile Computing Conference. Istanbul:[s.n.],2011:1648-1653.
- [11] SHI Zheng-yin, ZHAO Sheng-lin, ZHU Shan-an. An Internet-based Electrical Engineering Virtual Lab:using Modelica for Unified Modeling[C]//Proceedings of the 3rd International Conference on Communication Software and Network (ICCSN). Singapore:[s.n.],2011:555-559.
- [12] FRITZSON P. OpenModelica-a Free Open-source Environment for System Modeling, Simulation, and Teaching  $\lbrack C]/l$ Proceedings of the 2006 IEEE Conference on Computer Aided Control System Design(CACSD). Munich: [s.n.], 2006:1588-1595.

[编辑:李 辉]